## Submit to American Mineralogist

## New Easy-to-Use Interface

## Read our full information for authors:

http://www.minsocam.org/MSA/AmMin/instructions.html

- Prepare your materials and know your co-authors' affiliation info/emails.
- Log in to submit your manuscript: http://aminsubmissions.msubmit.net Click & Drag your files when prompted.
- Click "Upload Files", then you can amend the order for the merged file, you can edit the file details, you can delete or replace the file.
- After files are shipshape, work through the required information step by step, using the next button or selecting via the vertical menu.

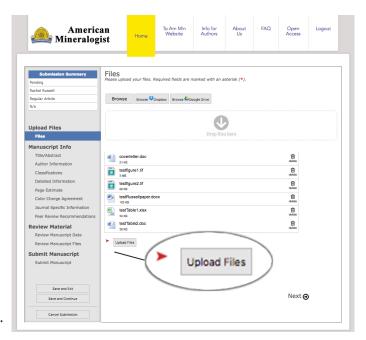

## **TIPS & TRICKS**

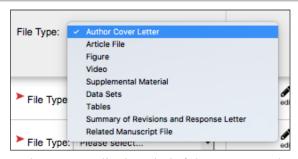

The system displays helpful pop-ups and pulldowns as needed.

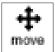

Change the order of files by clicking & dragging to the desired position.

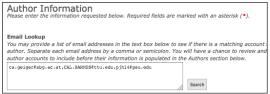

Enter (co-)author info quickly by doing a search by email address.

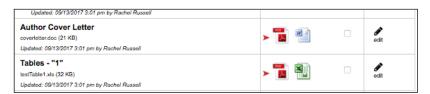

LAST STEP -- "Review Material" tab: Open each PDF by clicking to review and check box on right to **approve** files.